# *How to Apply*

Dear Student, you are welcome on National Council of Educational Research and Training (NCERT)- Common Entrance Examination (CEE)- 2015 online application form submission portal.

You can apply to appear in common entrance examination (CEE)-2015 for the admission in B.Sc. B.Ed. (Four Year Integrated), B.A. B.Ed. (Four Year Integrated), M.Sc. Ed. (Six Year Integrated) and B.Ed. (Two Year) which run at Regional Institute of Education (RIE) Ajmer, Bhopal, Bhubaneswar, Mysore and Shillong. Also you can opt for consideration of your application for the admission in B.Sc. B.Ed. (Four Year Integrated) or B.A. B.Ed. (Four Year Integrated) course of Prarambh, School for Teacher Education, Jhajjar, Haryana.

- $\triangleright$  CEE-2015 covers the scope of admission in following courses at Different RIEs:
	- RIE Ajmer- B.Sc. B.Ed. (Physical and Biological Group), B.A. B.Ed., B.Ed. (Two Year)
		- o *For all courses- Students must belong to Haryana, Himachal Pradesh, Jammu & Kashmir, Punjab, Rajasthan, Uttarakhand, Uttar Pradesh, Delhi and Chandigarh*
	- RIE Bhubaneswar- B.Sc. B.Ed. (Physical and Biological Group), B.A. B.Ed., B.Ed. (Two Year)
		- o For B.Sc. B.Ed. and B.A. B.ED. Students must belong to Arunachal Pradesh, Assam, Bihar, Jharkhand, Manipur, Meghalaya, Mizoram, Nagaland, Odisha, Sikkim, Tripura, West Bengal and Andaman and Nicobar Islands
		- o For B.Ed. (Two Year)- Students must belong to Bihar, Jharkhand, Odisha, West Bengal and Andaman and Nicobar Islands only.
	- RIE Bhopal- B.Sc. B.Ed. (Physical and Biological Group), B.A. B.Ed., B.Ed. (Two Year)
		- o *For all courses- Students must belong to* Madhya Pradesh, Chhattisgarh, Maharashtra, Gujarat, Goa, Daman & Diu and Dadra & Nagar Haveli
	- RIE Mysore- B.Sc. B.Ed. (Physical and Biological Group), B.A. B.Ed., M.Sc. Ed. (Physics, Chemistry and Mathematics)
		- o For B.Sc. B.Ed. and B.A. B.ED. Students must belong to Andhra Pradesh, Karnataka, Kerala, Tamil Nadu and the UT of Puducherry and Lakshadweep
		- o For M.Sc. Ed. (Physics, Chemistry and Mathematics)- Students from all States can apply.
- NERIE Shillong- B.Ed. (Two Year)
	- o For B.Ed. (Two Year)- Students must belong to eight North East States (NES) viz., Arunachal Pradesh, Assam, Manipur, Meghalaya, Mizoram, Nagaland, Sikkim and Tripura.
- Prarambh, School for Teacher Education, Jhajjar, Haryana- B.Sc. B.Ed. (Physical and Biological Group), B.A. B.Ed.
	- o For B.Sc. B.Ed. and B.A. B.ED. Students from all States can apply.

# **Fee Deposit**

o The application process start with the deposit of entrance examination fee with following fee structure with State Bank Collect via the following link:

#### **Fee Structure:**

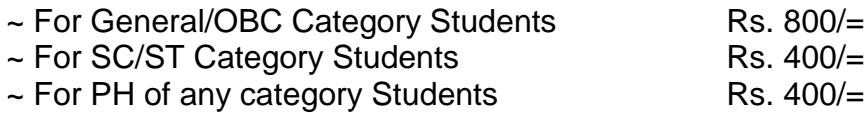

- o Using SBCollect Reference Number with a valid email account and mobile number you have to proceed for registration.
- o Please note with SBCollect Reference Number of a payment you can do "Only One Registration".
- o **SBCollect Reference Number will be validated with Bank Data before accepting the form.**

**[Click here to deposit \(online/ challan\) the fee for CEE-2015 via](https://www.onlinesbi.com/prelogin/icollecthome.htm?corpID=357342)  [State Bank Collect](https://www.onlinesbi.com/prelogin/icollecthome.htm?corpID=357342)**

# **Registration**

- o After deposit the Entrance Examination Fee proceed for Registration
- o For the Registration you need
	- $\circ$  ~ SBCollect Reference Number (as given in e-Receipt\*)
	- $\circ$  ~ Valid Email id & Mobile no. (as given in e-Receipt\*) \*e-Receipt- Will be available to download on payment portal of
		- SBCollect after the payment
- o On Submission of basic data of candidate, system will automatically send a Token number in the given Email ID. It has to be filled in next step for Email verification.

# **Email Verification**

o After submitting the registration data, a token will be delivered in your email account.

- o Using the token number and basic details, you have to verify your email account.
- o After verification of your email account Registration ID and Password will be delivered in your email account and in your mobile too.
- o Using the Login Credentials (Registration ID and Password) login to fill up the application form in following sequence:

## Fill Basic Details

In this step Candidate has to fill all the baisic details in the application form and then move to Selected Courses to Apply For

#### **Selected Courses to apply for**

After filling the basic data Candidate has to selected the

- **Eligibility of States:**
	- o Select the appropriate State /UT against which you are seeking admission. As a proof of eligibility of State/ UT for admission the candidate has to produce any one of the following documents :
		- a. Evidence of having passed the qualifying examination from the State/ UT as given in the advertisement.
		- b. In case of legal guardian / parents is an employee of state/ central govt. / Govt. of India undertaking/ Autonomous bodies the latest certificate of place of posting in the State/ UT.
		- c. A domicile certificate from the competent authority.

*Candidates can fill any one of the choices (a), (b) or (c).*

#### **States covered by different RIEs**

- o The Regional Institute of Education, Ajmer is affiliated to Maharshi Dayanand Saraswati (MDS) University, Ajmer and recognized by the by NCTE. The admission in RIE Ajmer is restricted to the candidates belonging to the States/ UT of Haryana, Himachal Pradesh, Jammu & Kashmir, Punjab, Rajasthan, Uttarakhand, Uttar Pradesh, Delhi and Chandigarh.
- o The Regional Institute of Education, Bhubaneswar is affiliated to Utkal University, Bhubaneswar and recognized by the by NCTE. The admission in RIE Bhubaneswar is restricted to States/ UT of Arunachal Pradesh, Assam, Bihar, Jharkhand, Manipur, Meghalaya, Mizoram, Nagaland, Odisha, Sikkim, Tripura, West Bengal and Andaman and Nicobar Islands.
- o The Regional Institute of Education, Bhopal is affiliated to Barkatullah University, Bhopal and recognized by the by NCTE. The admission in RIE Bhopal is restricted to the States/ UTs of Madhya Pradesh, Chhattisgarh, Maharashtra, Gujarat, Goa, Daman & Diu and Dadra & Nagar Haveli.
- o The Regional Institute of Education, Mysore is affiliated to the University of Mysore and recognized by the by NCTE. The

admission in RIE Mysore is restricted to the States of Andhra Pradesh, Karnataka, Kerala, Tamil Nadu and the UT of Puducherry and Lakshadweep.

- o The North East of Regional Institute of Education (NERIE), Shillong is affiliated to the North Eastern Hill University (NEHU) Shillong and recognized by the by NCTE. The admission in NERIE Shillong is restricted to eight North East States (NES) viz., Arunachal Pradesh, Assam, Manipur, Meghalaya, Mizoram, Nagaland, Sikkim and Tripura.
- o **The candidates belonging to eight North East States (NES) viz., Arunachal Pradesh, Assam, Manipur, Meghalaya, Mizoram, Nagaland, Sikkim and Tripura will be eligible for Admission for Two year B.Ed. course at North East Regional Institute of Education (NERIE) Shillong and for Four Year Integrated B.Sc. B.Ed. and B.A. B.Ed. Courses at RIE Bhubaneswar.**
- o **M.Sc. Ed. (Physics, Chemistry and Mathematics) Courses run at RIE Mysore and candidates from all states can apply through CEE-2015 to get admission in this course.**
- o **The candidates of all states while applying for admission in B.Sc. B.Ed. and B.A. B.Ed. will also be asked for consideration of their application for the admission in Prarambh, School for Teacher Education, Jhajjar, Haryana**
- **Courses**
	- o As per the eligibility and interest a candidate can select more than one courses to apply in. Please check the eligibility conditions in respective courses for details.
	- o Please note- M.Sc. Ed. (Physics, Chemistry and Mathematics) Course runs at RIE Mysore and candidates from all states can apply for the CEE to get admission in this course.
	- o The candidates belonging to eight North East States (NES) viz., Arunachal Pradesh, Assam, Manipur, Meghalaya, Mizoram, Nagaland, Sikkim and Tripura will be eligible for Admission for Two year B.Ed. course at North East Regional Institute of Education (NERIE) Shillong and for Four Year Integrated B.Sc. B.Ed. and B.A. B.Ed. Courses at RIE Bhubaneswar.
	- o Candidate can add more than one course to apply in by using the button "Add Details" given on the page.
	- o With only one registration ID Candidate can apply in more than one courses as per their eligibility. Please check the eligibility conditions in respective courses for details.
	- o Candidate has to appear in a single Common entrance examination for admission in B.Sc. B.Ed.(Physical Group and Biological Group)/ B.A. B.Ed. / M.Sc. Ed. (Physics, Chemistry and Mathematics). Please check the eligibility conditions in respective courses for details.
	- o Based on this common entrance examination, separate Merit list will be prepared for different courses and different RIEs & Prarambh, School for Teacher Education, Jhajjar, Haryana

#### **Filling of the Obtained Marks in Qualifiying Examination**

Qualifying examination for courses, already passed candidate have to enter the marks at the time of application. The candidates, those are appearing in qualifying examination in year 2015 have to enter their mark till  $25<sup>th</sup>$  June, 2015 on the same portal later on. For further details please refer to eligibility conditions for various courses on the portal.

# **For B.Sc. B.Ed. –**

- o Candidates seeking admission to B.Sc. B.Ed. Physical Science Group have to enter Physics, Chemistry, and Mathematics (PCM) (Mathematics includes Mathematics or Statistics) marks obtained and maximum marks of the respective subject at +2 level in respective boxes separately.
- o Candidates seeking admission to B.Sc. B.Ed. Biological Science Group (CBZ) have to enter Physics, Chemistry, and Biology (PCB) (Biology includes Biology or Biotechnology) marks obtained and maximum marks of the respective subject at +2 level in respective boxes separately.
- **For B.A. B.Ed.**
	- o Candidates seeking admission to B.A. B.Ed. have to enter total marks obtained along with maximum total marks at +2 level in respective boxes.

# **For M.Sc. Ed. –**

- o Candidates seeking admission to M.Sc. Ed. (Physics/ Chemistry/ Mathematics) have to enter Physics, Chemistry, and Mathematics (PCM) (Mathematics includes Mathematics or Statistics) marks obtained and maximum marks of the respective subject at +2 level in respective boxes separately.
- **For B.Ed. –**
	- o Candidates seeking admission to B.Ed. (Two Years) have to enter total marks obtained along with maximum total marks in qualifying examination in respective boxes.

# **Upload Photo & Signautre**

After selection of courses you have to upload your photo and signature in your application form(s).

#### **For Photo:**

Click on the button "Choose File" under **Candidate Photo** and browse your photo file. Click on the button "Upload and Preview Photo" to upload and preview your photo. Please note:

- o Images format should be in JPG or JPEG.
- o Size of Photo image must be greater than 10 KB and less than 50 KB only

o Image Dimension of Photograph should be 100(Width) \* 120(Height) Pixel only

## **For Signature:**

Click on the button "Choose File" under **Candidate Signature** and browse your signature file to upload. Click on the button "Upload and Preview Signature" to upload and preview your signature. Please note:

- o Signature Images format should be in JPG or JPEG.
- o Size of Signature Image must be greater than 5 KB and less than 50 KB only
- o Image Dimension of Signature should be 140(Width) \* 60(Height) Pixel only

After getting correct preview of images click on the button "Save Photo and Signature" to store these with your application form(s).

### **View Filled Application Form(s)**

- Preview your filled form(s) seperately for recheck the filled in data and if needed, you can edit the data by updating the concern page before clicking on the button "Confirm Information" to confirm your application form(s).
- Once the filled application form(s) will be confirmed by you, it can not be further edited at your end. For any further assistance contact Help Centre.
- Take the Printout of the form(s) seperately and post the hard copy (ies) of filled application form (s) to the address printed with the form(s) seperately.